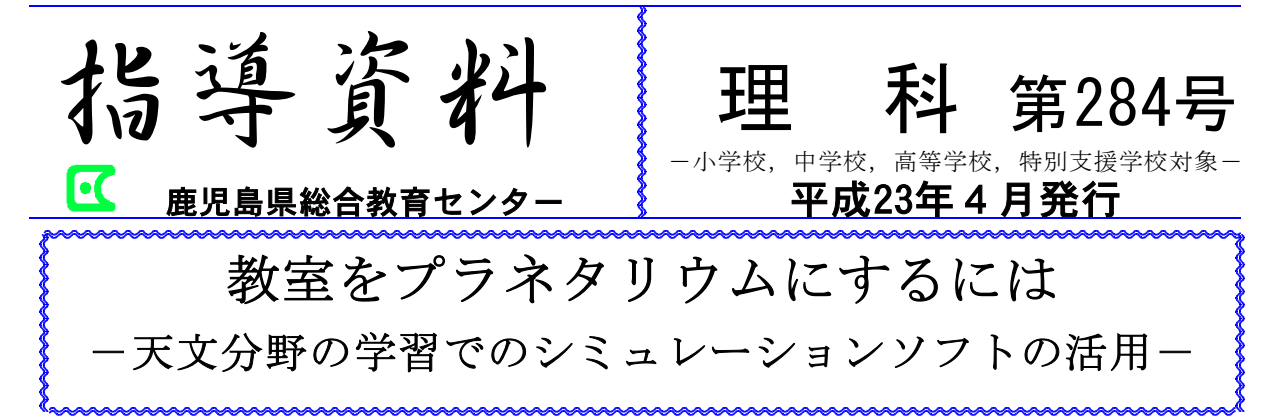

新学習指導要領では,天文分野の学習の際, 野外観察,宿泊を伴う移動教室,プラネタリ ウムなどの活用が求められており,学習内容 の定着を図るには,時間的及び空間的な認識 が重要であるため,これらの活用が非常に効 果的である。

野外観察では,天候,安全面の指導,都市 化による天体観測の困難化(光害)などその 実施には難しい面があり,それを補う方法と して,プラネタリウム施設の活用が考えられ る。事前に予約をして打合せをすれば,授業 内容に合わせた番組を構成できる施設もあり, 天文分野の学習には非常に利用価値が高く, かつ効果的である。しかし,学校からプラネ タリウム施設までの距離や費用の問題等もあ り活用できない場合も多く,小型プラネタリ ウムでの星座投影やDVDなどの視聴覚教材の 活用が工夫されてきた。

小型プラネタリウムは,実際の星の動きを 正確に再現することが可能で,各方位での星 の動きや緯度の違いによる動きが分かりやす い。ただし,機器が高額であり,教室で使用 する場合,教室内を完全に遮光しないと星が 鮮明に見えない欠点がある。また,DVDなど

の視聴覚教材の活用は前述の欠点を補う有効 な手段となるが,予め準備した内容で天体の 動きをシミュレーションすることが中心にな り、天文分野の学習の目的である時間的、空 間的な概念を形成しての科学的な見方,考え 方を身に付けさせるには難しい面がある。

そこで本稿では,野外観察やプラネタリウ ム施設の補完的な役割を担うことができ,か つ授業で手軽に活用が可能なパソコンの天体 シミュレーションソフトの活用について述べ る。

## 1 授業で活用できる天体シミュレーション ソフトについて

授業で活用できる天体シミュレーション ソフトにはステラナビゲータ,つるちゃん のプラネタリウム,理科ねっとわーくの天 文分野の学習用コンテンツなどが考えられ る。ソフトの中には授業でそのまま活用す ることの可能なプラネタリウム番組をもつ ソフトもあり,パソコンや天体の知識に詳 しくなくても,すぐに授業で活用できる手 軽さがある。

- 2 天体シミュレーションソフトの授業にお ける活用について
- (1) ソフトの主な機能 いくつかの天体シミュレーションソ フトは,プラネタリウム,天体の動き のシミュレーション,各天体の表示, 天体辞典,星座ガイド,星図の表示, 天体望遠鏡コントロール,天体撮影支 援など数多くの機能があり,機能を絞 って取捨選択すれば,天文分野の学習 での活用が可能である。
- (2) 教師側で提示する活用例
	- ア プラネタリウム機能の活用 天文シミュレーションソフトは, 以前に比べて格段に質が向上してお り,授業ですぐに活用することがで きる。ステラナビゲータでは,プラ ネタリウムコンテンツが17番組あり, 季節ごとで見える星座を学習する授 業に活用できる(図1)。

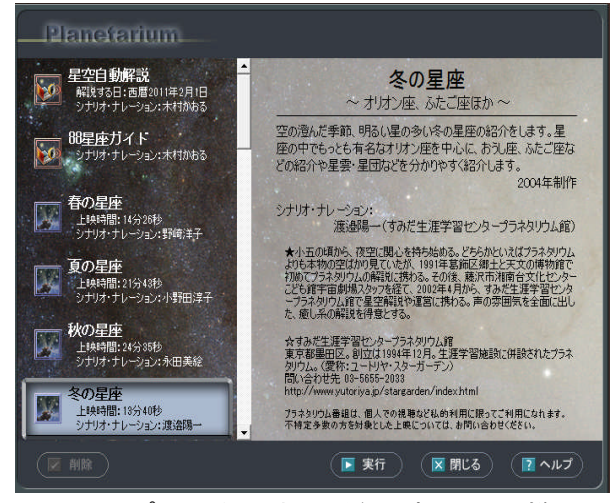

- 図1 プラネタリウム番組選択画面の様子 (アストロアーツ社/ステラナビ ゲ -タVer. 9)
	- (ア) 小学校理科第4学年「月と星」 夏の星座と冬の星座の学習では,

ステラナビゲータの「夏の星座(上 映時間21分43秒)」,「冬の星座(13 分40秒)」を活用することができる。 星座の見つけ方,位置関係,星の 明るさや色の違い,星座神話につ いての解説があり,そのまま活用 することができる。

(イ) 高等学校地学基礎「宇宙の構 成」, 高等学校地学「宇宙の構 造」

太陽の進化や恒星の進化を学習 する単元では,「星の一生(17分04 秒)」を活用することができる。地 学基礎と地学を学ぶ際に、恒星の 一生について系統的な学習ができ る。

(ウ) 天文分野の学習における導入部 の工夫

小学校,中学校,高等学校にお いては,ステラナビゲータ「星空 自動解説」が,身近な星空から児 童生徒の興味関心を喚起すること ができる。例えば,「今晩見える 主な星空について説明する」とい った趣旨で,授業の導入部で番組 の一部を見せると効果的である。

イ 天体の動きをシミュレーションす る方法

ここでは,ステラナビゲータを用 いた方法について述べる。まず,シ ミュレーションする天体の動きを学 校の所在地に反映させたい。「メイ ン画面(図2)」の「場所」をクリ ックし,地球儀画面から指定する方

法と地域名(日本→九州→鹿児島→ 市部、郡部)から指定する方法があ

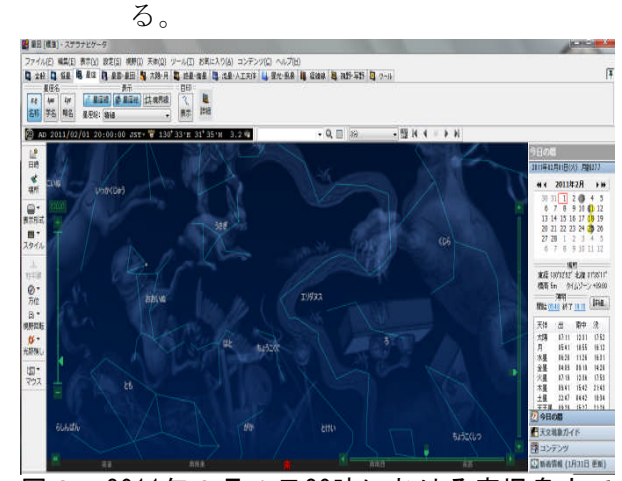

図2 2011年2月1日20時における鹿児島市で の星空の様子(南方向)「メイン画面」に示  $L t$  図 (アストロアーツ社 /ステラナド ゲ ータVer. 9)

> (ア) 各方位での天体の日周運動をシ ミュレーションする方法について

「表示形式→地平座標」で表示 画面を指定する。画面右下の緑色 の■をマウスで水平方向にドラッ グすると,方位を自由に変更する ことができる。そして,画面右上 の から ▶ ボタンをクリックする と,画面上の天体が日周運動を開 始する。日周運動の時間間隔は,

で自由に変更できる。 日周運動で動く天体を光の軌跡 で表現したい場合は,メイン画面  $\perp$ の「光跡残し→アニメ中に残 す」を選択して、画面の → ボ タンをクリックすると図3のよう な星の日周運動を示すことができ る。またシミュレーションする方 位の変更も自由にできる。

 $3/2$ 

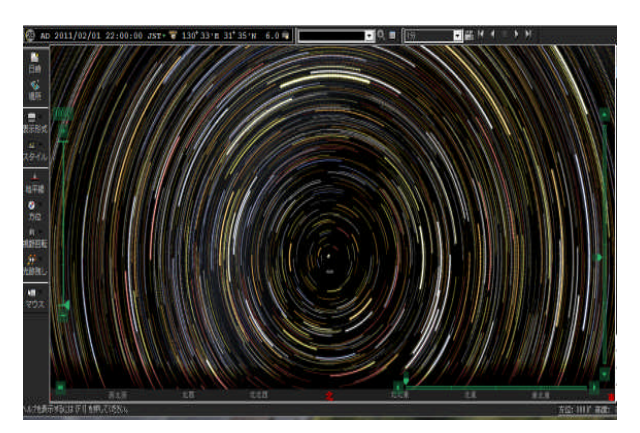

図3 北天の日周運動(光跡残し)の様子  $(7\lambda$ トロアーツ社/ステラナビ $\check{b}$  ケ'-タVer.9)

> (イ) 中学校理科第2分野「太陽系と 恒星」の月の運動と見え方

新学習指導要領では,日食と月 食について触れることになった。 この単元での活用について述べる。

メイン画面上の「お気に入り→ 01日食,02月食」を表示するとそ れぞれ,過去から未来の主な日食, 月食が表示される。例えば,「2012 年5月21日金環日食」を選択する と,画面上に拡大された金環日食 の太陽が表示される(図4)

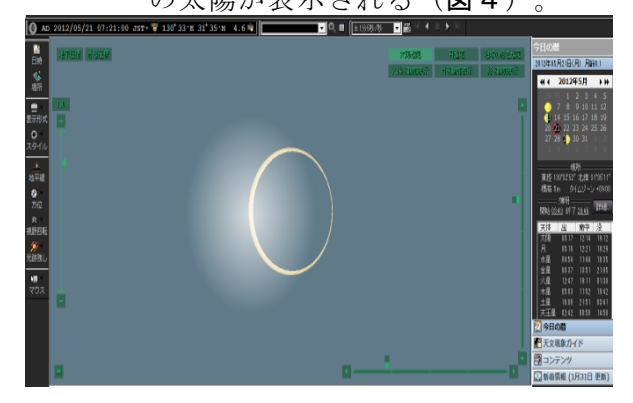

図4 鹿児島市での金環日食の様子(2012年 5月21日午前7時21分頃)

※ 図は太陽の付近を拡大している。

(アストロアーツ社/ステラナビゲータVer.9)

このまま日食の全過程をシミュ

レーションすると,東京での見え 方になるので,画面上の「場所」 をクリックし,観測場所を学校所 在地に変更する。

この金環日食は県内の広い範囲 が,金環食帯に入っており(大隅 半島南東部を食の中心線が通る), 鹿児島県は九州内でも最適な観測 地になる。2009年7月22日の皆既 日食同様,注目される観測機会と なるので,授業で生徒に是非紹介 したい(図4,5)。

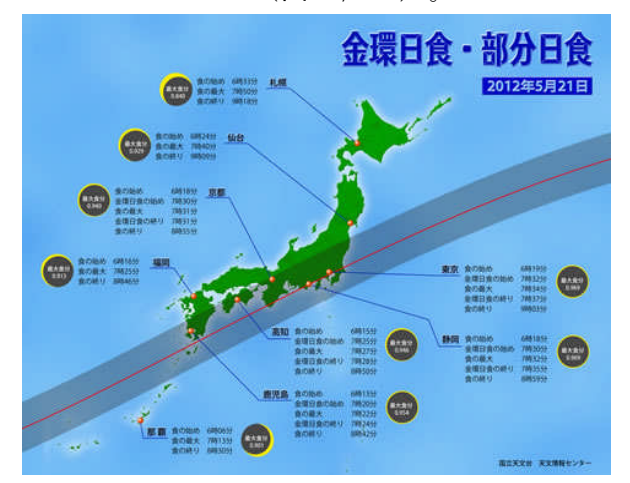

## 図5 2012年5月21日金環日食マップ (C)国立天文台

ウ 児童生徒の活用

パソコン教室において,児童生徒 全員が一斉に自分で調べながら、学 習する場合は、科学技術振興機構が 管理運営している「理科ねっとわー く」の天文分野のデジタルコンテン ツの活用が考えられる。

小中高の校種別,学習内容別に項 目があり,「宇宙と天文」,「天球 図でさぐる地球と天体の動き」がそ れにあたる。教師側が提示する一斉

学習用のコンテンツや児童生徒が調 べ学習で利用できるコンテンツに分 かれており,パソコン操作に不慣れ でも使いやすい構成になっている。 特に中学校において,地球の自転や 公転,月の満ち欠けと公転,金星の 満ち欠けなど宇宙からの俯瞰をする ふ かん ことで現象を理解する分野の指導に おいて,このコンテンツの活用は有 効である。

## 3 天体シミュレーションソフトの役割につ いて

天体シミュレーションソフトは、大人 も対象にした天文教室や天体観測会でも 大いに活用できる。プラネタリウム番組 を生かし,宇宙の広がりや星座神話など を紹介しながら,参加者の興味関心を引 き出し,天体望遠鏡で天体を観察したり, 実際の空で星座を説明すると参加者の大 きな満足を得ることができる。光害や天 候の良し悪しに左右されず,参加者に合 わせた番組を組み立てることができる。

天体シミュレーションソフトは、実際 の星空に極めて近い状況をシミュレーシ ョンできるプラネタリウム施設の補助的 な活用が,重要な役割である。

〔参考文献〕

文部科学省(2008):小学校学習指導要領解説 理科編,中学校学習指導要領解説理科編 文部科学省(2009):高等学校学習指導要領解

説理科編 理数編

(教科教育研修課)